#### Generalized confidence interval <sup>p</sup>lots using commands or dialogs

Roger NewsonKing's College London, London, UK[roger.newson@kcl.ac.uk](mailto:roger.newson@kcl.ac.uk)<http://phs.kcl.ac.uk/rogernewson/>

Presented at the 11th UK Stata Users' Group Meeting on <sup>17</sup> May <sup>2005</sup>

This presentation can be downloaded from the conference website at<http://ideas.repec.org/s/boc/usug05.html>

Frame <sup>2</sup>

## The eclplot package

• The eclplot package (downloadable from SSC) produces <sup>p</sup>lots of estimates and confidence limits.

- The eclplot package (downloadable from SSC) produces <sup>p</sup>lots of estimates and confidence limits.
- It inputs <sup>a</sup> Stata dataset with <sup>1</sup> observation per confidence interval, <sup>3</sup> variables containing estimates and lower and upper confidence limits, and <sup>a</sup>fourth variable, against which the confidence intervals are <sup>p</sup>lotted.

- The eclplot package (downloadable from SSC) produces <sup>p</sup>lots of estimates and confidence limits.
- It inputs <sup>a</sup> Stata dataset with <sup>1</sup> observation per confidence interval, <sup>3</sup> variables containing estimates and lower and upper confidence limits, and <sup>a</sup>fourth variable, against which the confidence intervals are <sup>p</sup>lotted.
- It outputs <sup>a</sup> confidence interval <sup>p</sup>lot, <sup>g</sup>iving <sup>a</sup> choice of <sup>56</sup> <sup>p</sup>lot types.

- The eclplot package (downloadable from SSC) produces <sup>p</sup>lots of estimates and confidence limits.
- It inputs <sup>a</sup> Stata dataset with <sup>1</sup> observation per confidence interval, <sup>3</sup> variables containing estimates and lower and upper confidence limits, and <sup>a</sup>fourth variable, against which the confidence intervals are <sup>p</sup>lotted.
- It outputs <sup>a</sup> confidence interval <sup>p</sup>lot, <sup>g</sup>iving <sup>a</sup> choice of <sup>56</sup> <sup>p</sup>lot types.
- Some of these plot types are more useful than others, but they all can be either vertical or horizontal.

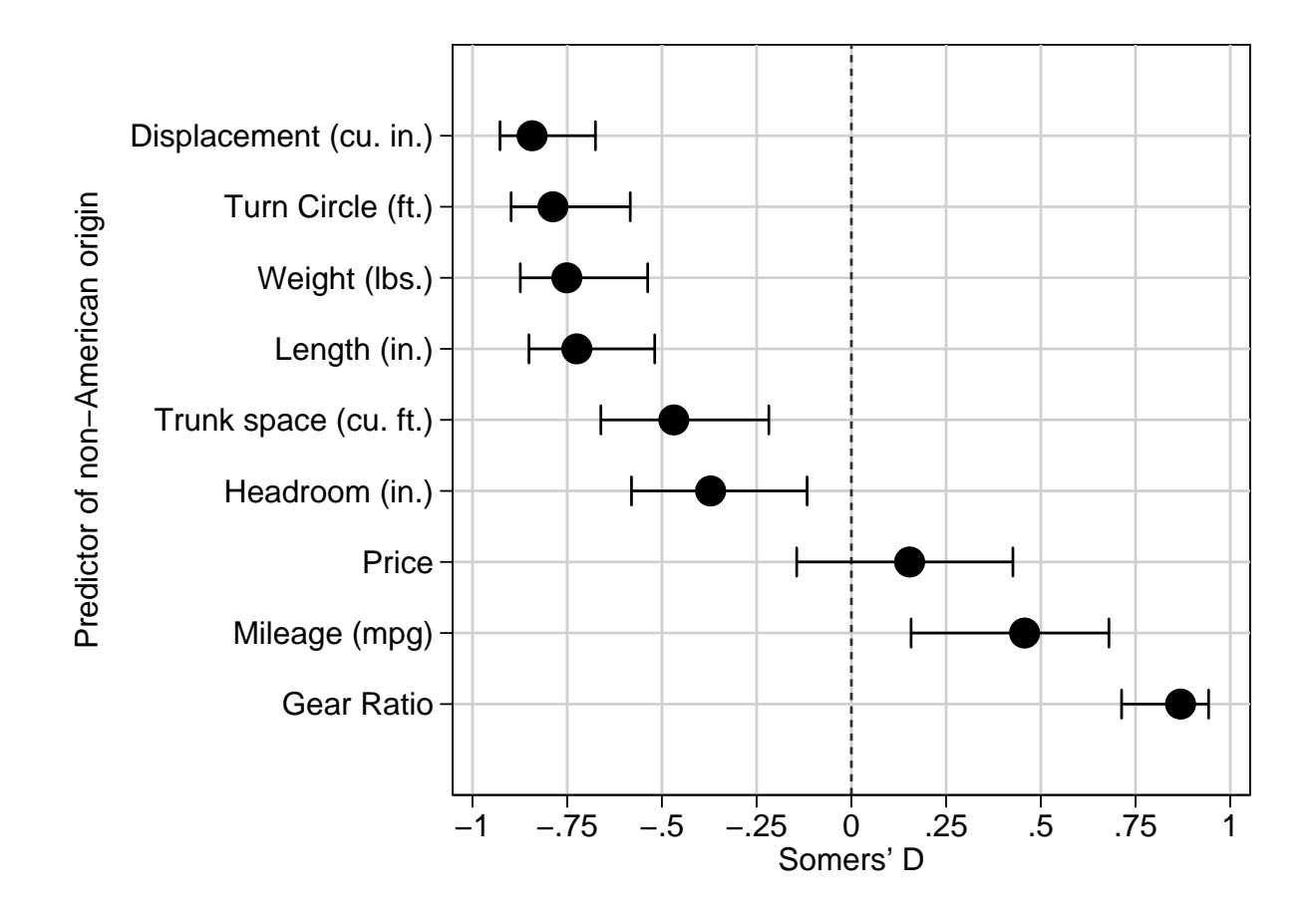

• The input dataset was produced from theauto data, using the SSC packages somersd, parmest and sencode.

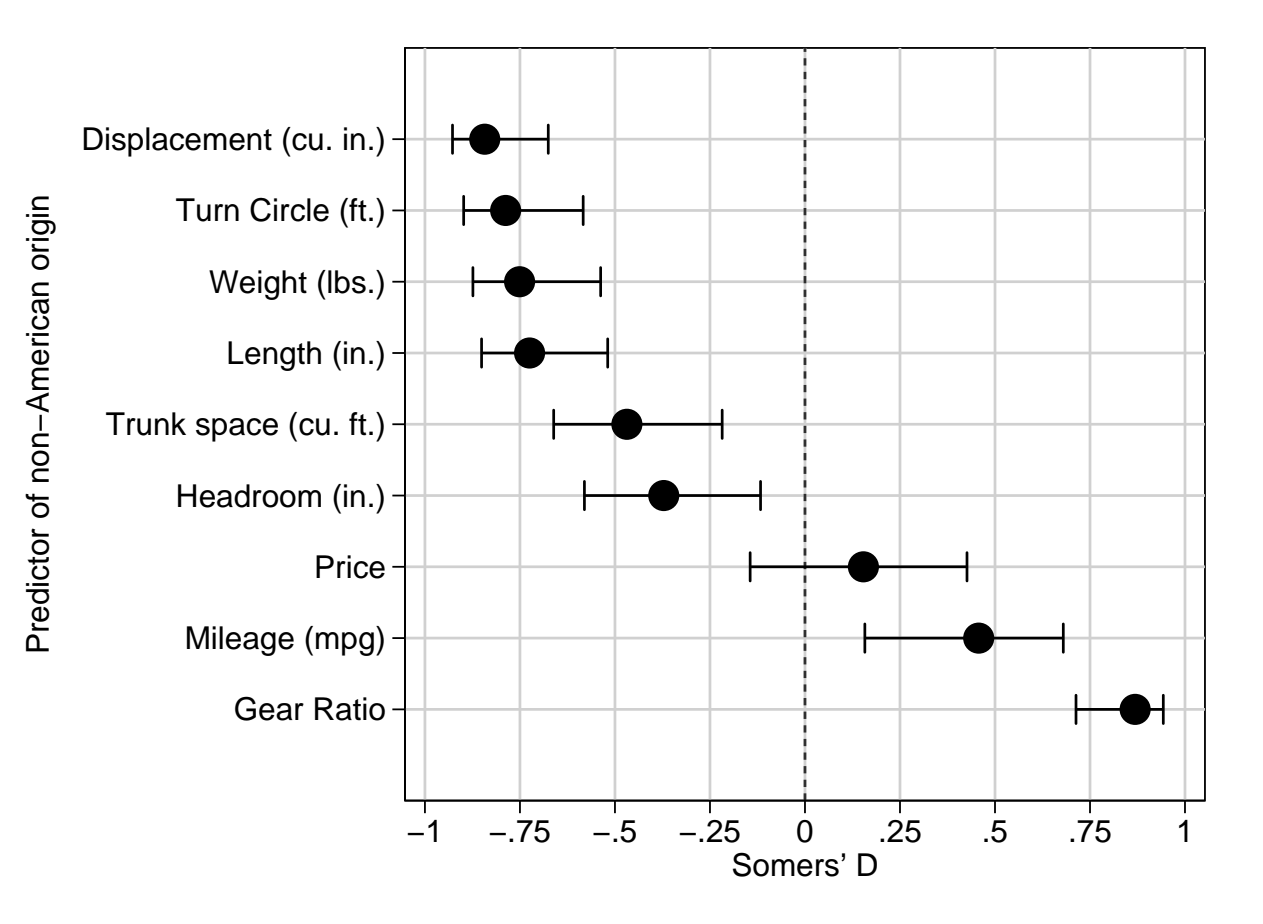

- The input dataset was produced from theauto data, using the SSC packages somersd, parmest and sencode.
- Somers' *D* measures the power of <sup>9</sup> quantitativecar measurements to predict non-US origin.

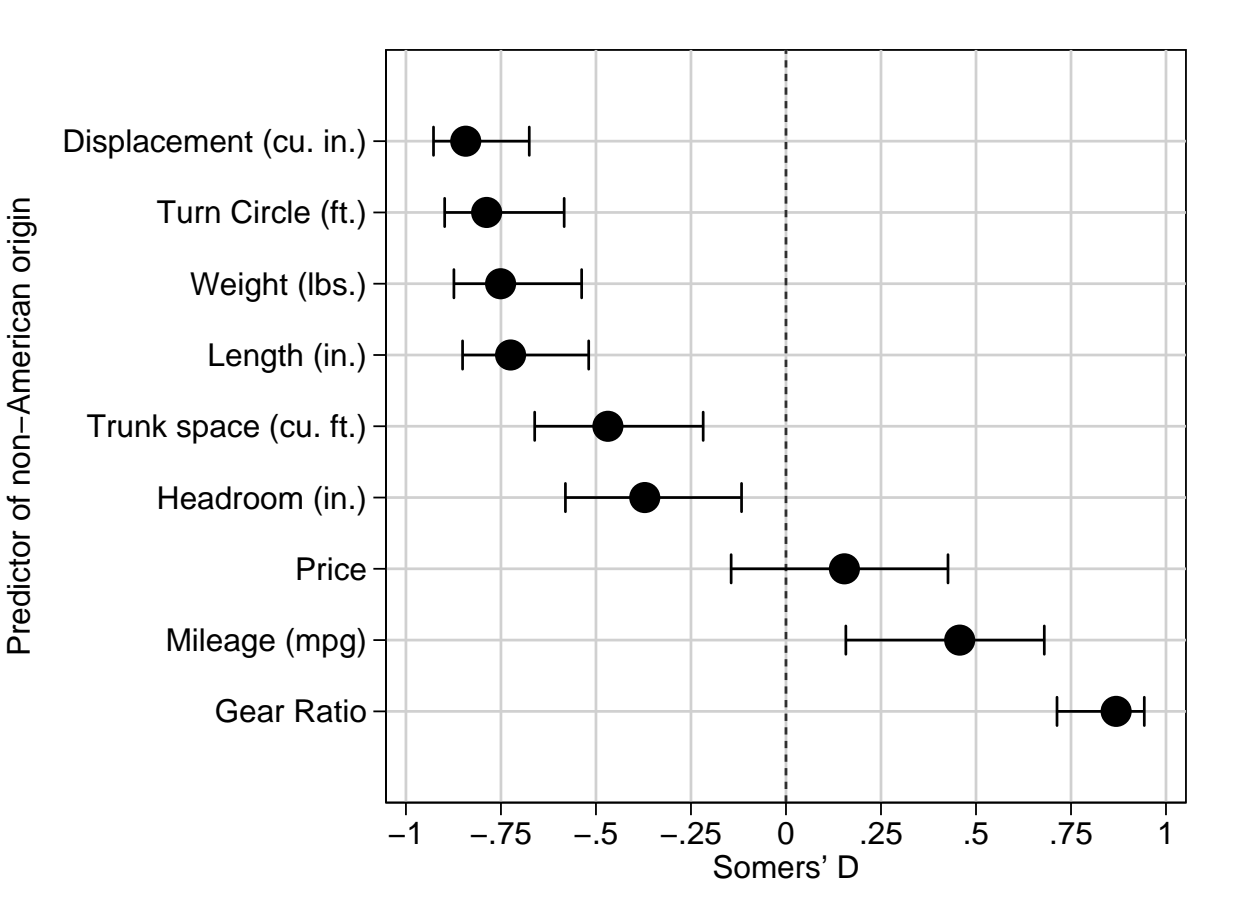

- The input dataset was produced from theauto data, using the SSC packages somersd, parmest and sencode.
- Somers' *D* measures the power of <sup>9</sup> quantitativecar measurements to predict non-US origin.
- It is negative for negative predictors, positive forpositive predictors, andzero for non-predictors.

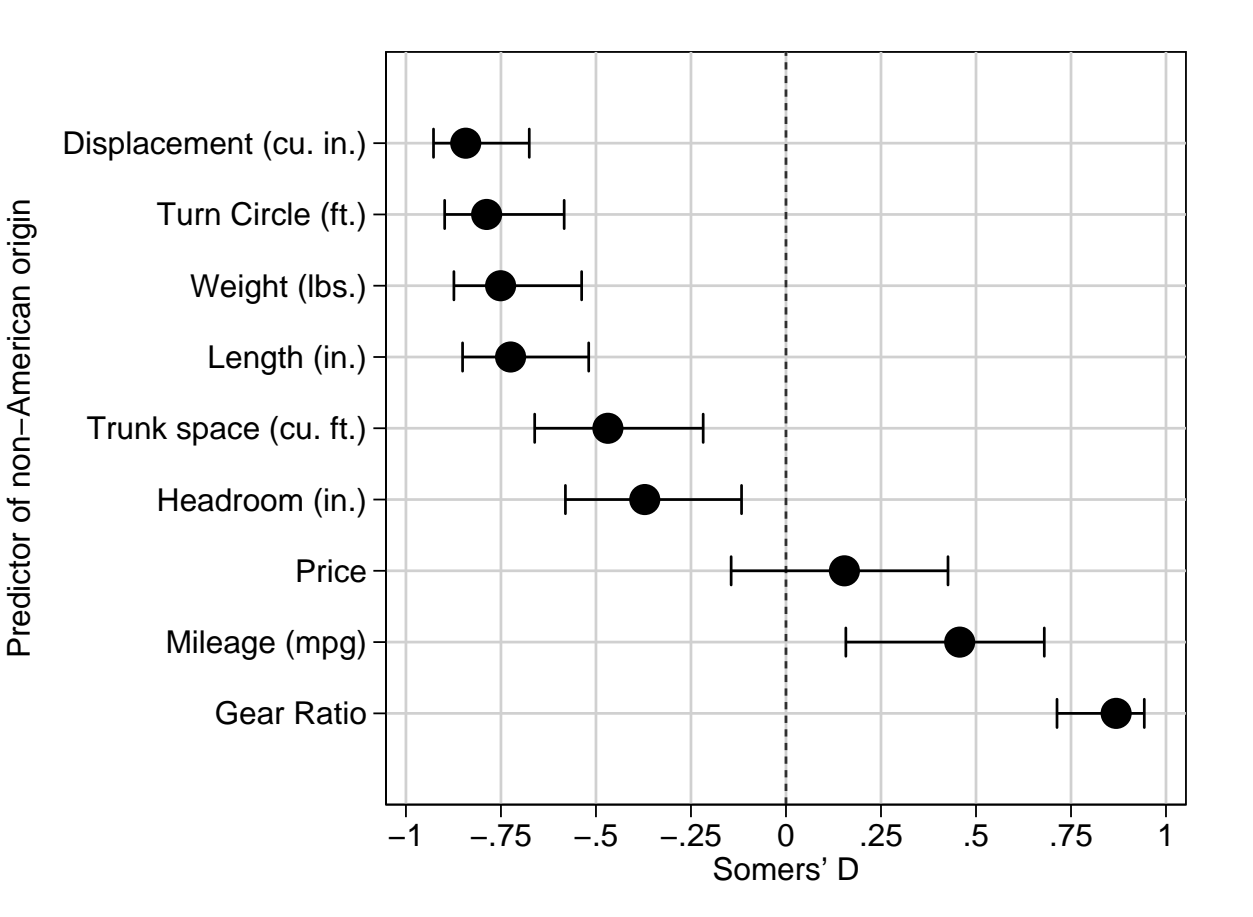

• A resultsset is a Stata dataset created as output by a Stata command, usually for input to another Stata command.

- A resultsset is a Stata dataset created as output by a Stata command, usually for input to another Stata command.
- Resultssets with <sup>1</sup> observation per confidence interval can be produced by ${\tt statsby, postfile}, \, {\rm or} \, \, {\rm the} \, \, {\rm SSC} \, \, {\rm package} \, \, {\tt parmest}.$

- A resultsset is a Stata dataset created as output by a Stata command, usually for input to another Stata command.
- Resultssets with <sup>1</sup> observation per confidence interval can be produced by ${\tt statsby, postfile}, \, {\rm or} \, \, {\rm the} \, \, {\rm SSC} \, \, {\rm package} \, \, {\tt parmest}.$
- Results allow us to write do-files which take us *all the way* from the original data to the final <sup>p</sup>lots and tables of confidence intervals.

- A resultsset is a Stata dataset created as output by a Stata command, usually for input to another Stata command.
- Resultssets with <sup>1</sup> observation per confidence interval can be produced by ${\tt statsby, postfile}, \, {\rm or} \, \, {\rm the} \, \, {\rm SSC} \, \, {\rm package} \, \, {\tt parmest}.$
- Results allow us to write do-files which take us *all the way* from the original data to the final <sup>p</sup>lots and tables of confidence intervals.
- However, eclplot works equally well on datasets input from spreadsheets.

- A resultsset is a Stata dataset created as output by a Stata command, usually for input to another Stata command.
- Resultssets with <sup>1</sup> observation per confidence interval can be produced by ${\tt statsby, postfile}, \, {\rm or} \, \, {\rm the} \, \, {\rm SSC} \, \, {\rm package} \, \, {\tt parmest}.$
- Results allow us to write do-files which take us *all the way* from the original data to the final <sup>p</sup>lots and tables of confidence intervals.
- However, eclplot works equally well on datasets input from spreadsheets.
- "Resultsspreadsheets" of confidence intervals can be produced using BenJann's SSC package estout.

• Do-files contain <sup>a</sup> documentary record of what we did (especially if we also use comments and variable labels).

- Do-files contain <sup>a</sup> documentary record of what we did (especially if we also use comments and variable labels).
- $\bullet$  Unfortunately, Stata graphics commands (even  $\verb|ec1plot|$ ) are often long-winded, having many options and suboptions, with confusing names.

- Do-files contain <sup>a</sup> documentary record of what we did (especially if we also use comments and variable labels).
- $\bullet$  Unfortunately, Stata graphics commands (even  $\verb|ec1plot|$ ) are often long-winded, having many options and suboptions, with confusing names.
- *Therefore*, unless you are a very fluent programmer, then you will probably find the eclplot dialog easier to use.

- Do-files contain <sup>a</sup> documentary record of what we did (especially if we also use comments and variable labels).
- $\bullet$  Unfortunately, Stata graphics commands (even  $\verb|ec1plot|$ ) are often long-winded, having many options and suboptions, with confusing names.
- *Therefore*, unless you are a very fluent programmer, then you will probably find the eclplot dialog easier to use.
- $\emph{Fortunately}$ , the eclplot dialog works by assembling a full eclplot command, which is echoed to the Results window.

- Do-files contain <sup>a</sup> documentary record of what we did (especially if we also use comments and variable labels).
- $\bullet$  Unfortunately, Stata graphics commands (even  $\verb|ec1plot|$ ) are often long-winded, having many options and suboptions, with confusing names.
- *Therefore*, unless you are a very fluent programmer, then you will probably find the eclplot dialog easier to use.
- $\emph{Fortunately}$ , the eclplot dialog works by assembling a full eclplot command, which is echoed to the Results window.
- This command can be cut and pasted to <sup>a</sup> do-file for future use.

#### Demonstration of eclplot

#### Demonstration of eclplot

• In the remainder of this presentation, we demonstrate eclplot, using example do-files and the eclplot dialog.

#### Demonstration of eclplot

- In the remainder of this presentation, we demonstrate eclplot, using example do-files and the eclplot dialog.
- The example do-files, and the demonstration notes, can be downloaded fromthe conference website at<http://ideas.repec.org/s/boc/usug05.html>

together with these overheads.

#### Demonstration notes

We begin our demonstration by entering Stata and typing

do example1

The do-file example1.do inputs the auto dataset, replaces it with a resultsset of Somers' D estimates, and uses eclplot to create the plot we saw earlier. We can look at the resultsset using the menu sequence

Window->Data Editor

This dataset was not produced using a spreadsheet, but it easily could have been. It contains 1 observation for each of 9 quantitative predictors of non-US origin in the auto data, and variables giving the name of the predictor, the Somers' D estimate, the lower and upper confidence limits, the P-value, and the P-value stars.

The plot produced by example1.do can also be produced using the eclplot dialog. If we type db eclplot

then we enter the eclplot dialog, which has 12 tabs. The 8 tabs on the right are standard official Stata tabs. The 4 tabs on the left are special eclplot tabs. The tab on the extreme left is the Main tab, and has 4 group boxes of controls. The first group box from the left contains the 4 most important controls, which the user must set. These specify 3 variables, containing the estimates, the lower confidence limits and the upper confidence limits, and a fourth variable, against which the confidence intervals are plotted. If we specify these and then Submit, then we see, after a system-dependent pause, that the default confidence interval plot is a vertical plot.

We wanted a horizontal confidence interval plot. To do this, we enter the Main tab, and reset the radio button labelled

Confidence interval orientation:

to Horizontal CI plot. We then Submit, and find that this produces a horizontal confidence interval plot. However, the Y-axis does not have the full set of labels, and the  $X$ -axis might also look better with more labels.

To change the Y-axis, we enter the  $Y$ -axis tab, set the Rule: control to specify axis ticks 1(1)9, set Range: from 0 to 10, and enable Grid lines, and select, as a Color: for these grid lines, a shade of gray such as Gray 13. Similarly, to change the  $X$ -axis, we enter the  $X$ -axis tab, set the labels to -1(0.25)1, and specify grid lines in the same shade of gray. When we Submit, we find that the axes are fully labelled and have grid lines. However, now that we have grid lines, the estimates and confidence intervals are less prominent.

To change the look of the estimates, we enter the Estimates tab, and set the marker symbol size to v.Large and the marker color to Black. Similarly, to change the look of the confidence limits, we enter the Confidence limits tab, set the cap marker size to v.Large, and set the line color to Black. When we Submit, we find that the confidence intervals now stand out against the background of grid lines.

Finally, we might want to add a reference line on the  $X$ -axis at zero, the value of Somers'  $D$  for nonpredictors. To do this, we enter the Reference lines tab, specify an  $X$ -axis reference line at  $0$ , and set the line pattern to to Short-dash. When we Submit, we see the plot previously produced using example1.do.

If we look at the Results window, then we can now see the sequence of eclplot commands generated by the dialog to produce our sequence of plots. The first command was simple, but they become increasingly complicated as the plots become increasingly customized.

#### Plot types for estimates and confidence limits

We noted earlier that eclplot allows a choice of

56 plot types. If we enter the Main tab, then we see that the third group box from the left is labelled Plot types. This box contains two list box controls. One is labelled Estimates plot type:, and has 7 options. The other is labelled Confidence intervals plot type:, and has 8 options. These can be combined in any way, giving  $7 \times 8 = 56$  combinations. We will only have time to see a few of them. Exactly how many depends on the length of the pause between hitting Submit and seeing the graph, which is highly system dependent.

The default combination (which we have already seen) is the estimates plot type Symbols and the confidence intervals plot type Capped spikes. An important non-default combination is the estimates plot type Bars and the confidence intervals plot type Capped spikes. This combination is known as a detonator plot. It is probably a good idea to enter the Estimates tab and select a bar width (such as 0.85 axis units), and a bar fill color (preferably a light one). Unlike a lot of software on the market, eclplot produces detonator plots with the confidence limits in the foreground and the bars in the background, so the bars do not hide the confidence limits. However, if you are determined to annoy statisticians, then this default can be reset, using a radio button in the second group

box of the Main tab.

#### Superimposed plots using the plot() option

It is possible to add features to a confidence interval plot produced by eclplot by superimposing other plots. This can be done using the plot() option. To use this in the dialog, we must enter the very last tab on the right (labelled Overall), select the very last control (labelled Additional graph options:), and enter some of the complicated Stata graphics language that the dialog box was designed to avoid. For instance, in our current dataset, we can label the confidence intervals with P-value stars by typing

plot(scatter predictor max95, msymbol(none) mlabel(stars) mlabpos(3) mlabsize(large)) When we Submit, we find that the confidence intervals are now labelled with P-value stars, one star for  $P \le 0.05$ , two for  $P \le 0.01$ , and three for  $P \leq 0.001$ .

#### Multiple plots using the by() and supby() options

eclplot can also produce multiple plots corresponding to multiple by-groups. We will demonstrate these using our second example do-file by typing

#### do example2

The do-file example2.do inputs the auto data, but this time two sets of Somers' D estimates are calculated, one set for even-numbered cars and one set for odd-numbered cars. We first see the separate confidence interval plots produced by the by() option. The plot for even-numbered cars is on the left, and the plot for odd-numbered cars is on the right. We then see the superimposed confidence interval plots produced by the supby() option. This time, corresponding confidence intervals for the 2 car groups are side by side for ease of comparison, and we can see from the legend that the circles are estimates for even-numbered cars and the squares are estimates for odd-numbered cars.

#### Acknowledgements

Finally, I would like to thank John Moran of the Queen Elizabeth Hospital in Woodville, South Australia, for suggesting that something like the supby() option might be a good idea, and all at StataCorp, particularly Jean Marie Linhart, James Hassell, Derek Wagner and Vince Wiggins, for their help and advice on developing eclplot to where it is today.